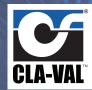

# VC-22D Valve Controller Custom Capabilities

#### Overview

The most valuable feature on the VC-22D Valve Controller is its flexibility. Since released, the VC-22D has been used to control anything from a simple 131-01 dual solenoid valve, to a complex pressure optimization system. Due to its powerful processor, the VC-22D can simultaneously perform multiple processes at once. The

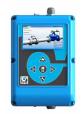

valve controller can be configured with various alarms to watch input signals & alarm if an event occurs. The VC-22D can be programmed with numerous timers for a pump control application. Whatever the system requirements may be, the VC-22D Valve Controller can handle it.

## Standard ValvApps™

The VC-22D Valve Controller is shipped with 14 standard ValvApps™. In many cases, one of the ValveApps™ listed below will meet system requirements. There are other instances where this is not the case and a custom ValveApp™ will need to be developed. The list below shows the standard ValvApps™ as supplied.

- 1. 131 Flow Control, MagMeter Feedback
- 2. 131 Flow Control, X144 Feedback
- 3. 131 Level Control using Position
- 4. 131 Level Control using Flow
- 5. 131 Level Control, ON/OFF
- 6. 131 Upstream Pressure Control
- 7. 131 Downstream Pressure Control
- 8. 131 Position Control
- 9. 133 Metering, Flow Control, DP
- 10. 133 Metering, Flow Control, P1P2
- 11. 138 Flow Control, CPC
- 12. 138 Level Control, MagMeter
- 13. 390 Downstream Pressure Control
- 14. 390 Pressure Optimization

#### **Custom Programming**

Cla-Val engineers have the ability to write custom ValvApps™ to suit any application requirement. Using a proprietary development environment call "R-Designer", programs can be customized with multiple PID functions, totalizers, metering functions, various alarms, control curves, numerous timers, or any advanced logic system requirement as shown below.

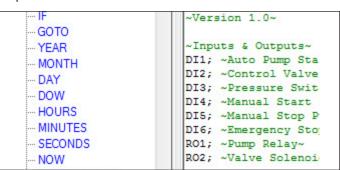

#### **Custom Programming**

Using "R-Designer", custom graphics can be inserted into any ValvApp™. Customer logos, system indicators and timers can be added with ease to the VC-22D home screen. A rough customer sketch like the one shown below explaining the layout is all that's required to develop the ValvApp™ as depicted in the two screenshots that follow.

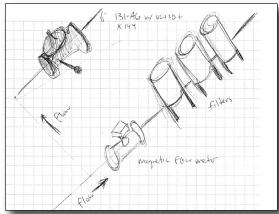

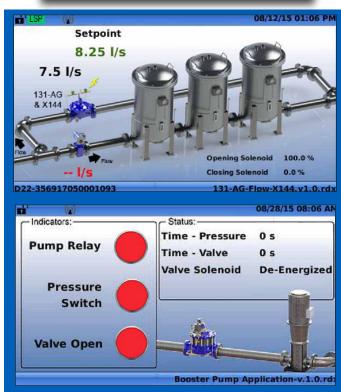

## How Do I Download My Custom ValvApp™ To the VC-22D Controller?

Downloading a custom ValvApp to the VC-22D is a simple process. Once you receive an email with your new custom ValvApp $^{TM}$ , simply copy the file to a USB flash drive and insert into the valve controller. Using the 5 button keypad, navigate to the "Application Management" menu and import the ValvApp $^{TM}$ .

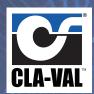

## VC-22D Valve Controller Custom ValvApp™ Examples

#### Ratio Control ValveApp™

## **Electrical Conductivity Control ValveApp™**

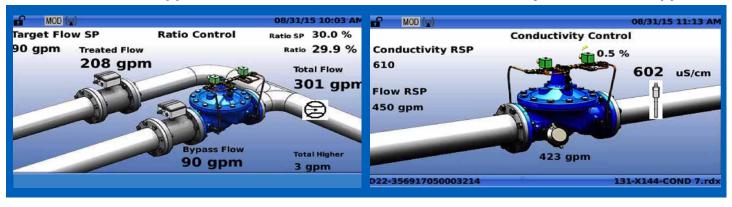

## Multiple Function ValveApp™

## Parallel Valve ValveApp™

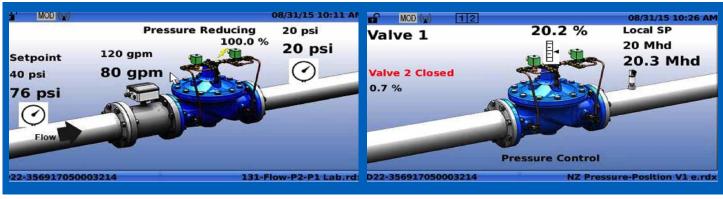

**Three Functions:** Flow Control • Pressure Reducing and Pressure Sustaining

#### Pressure Optimization ValveApp™

#### Pressure Optimization ValveApp™ Curve

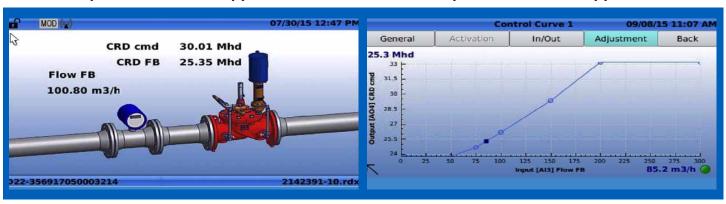

M-VC-22D Custom Capabilities

Contact: info@cla-val.com • 800.942.6236 • 949.722.4800